## **Hanwha Solutions**

To complete the system commissioning successfully, you **must** complete the following **three steps** with the **Hanwha** monitoring platform **Q.ommand Pro App** or **Q.OMMAND** (qcells.com).

## Step 1

Enter the inverter serial number, NMI and select 'Synergy' as the 'Retailer' field.

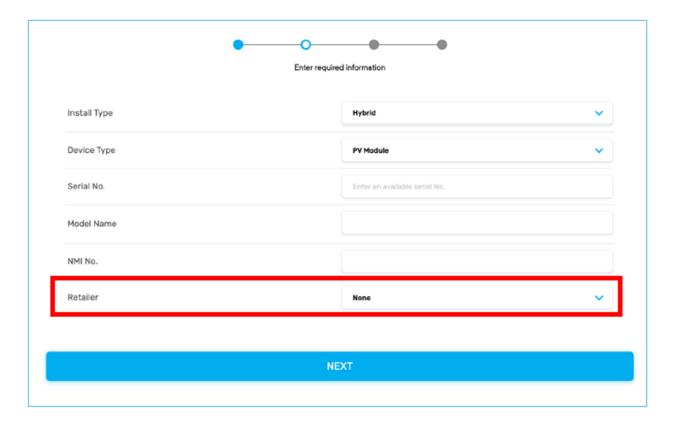

## Step 2

Complete the customer registration in **Q.ommand** and ensure the inverter is connected to the customer's local network.

## **Top Tips**

- Ensure you have selected the correct grid code for Australia Region B (AS/NZS 4777.2:2020) during the commissioning process.
- Need further assistance contact support@qhome.email

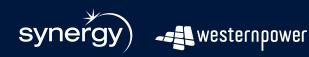

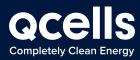